## 11. IMPORTAR Y EXPORTAR DATOS EN R

## 11.1 IMPORTAR

Cuando se cuenta con bases de datos, suelen estar construidas en programas diferentes a R, por lo que se hace necesario que sean importadas desde archivos predeterminados. La lectura de archivos en Rusa comandos sencillos que requieren aspectos específicos y bastante estrictos. La manera más fácil de importar datos de un programa determinado es pasarlos a un block de notas y desde allí importarlos mediante el comando:

 $read.table("file", header = FALSE, ...)$ 

Algunos de los argumentos utilizados en el comando anterior son: file, que define el nombre y la extensión del archivo que se va a importar; por ejemplo si se el archivo proviene de un block de notas la extensión es txt, y header=, argumento lógico que indica si el nombre de las variables está presente en la primera línea del archivo. Para mayor información de los argumentos que pueden ser utilizados en el comando read.table() consulte la ayuda interactiva de R.

Para que el comando anterior lea los archivos correctamente es necesario que previamente se cambie el directorio en la barra de herramientas, es decir, se direccione la búsqueda del archivo .

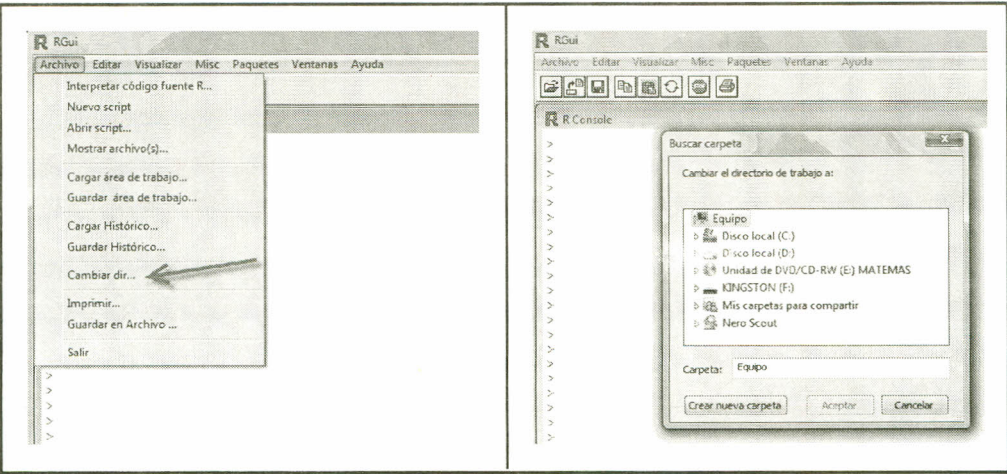

*Imágenes 180 Y* 181. *Cambiando el directorio* en *R*

Cuando se importan datos mediante este comando. son almacenados en una hoja de datos (data frame), y, de ser necesario, sus atributos pueden ser cambiados mediante algunos comandos:  $as. vector()$ ,  $as. matrix()$ ,  $as. factor()$ ,...

Ejemplo: Se tiene un conjunto de datos en un block de notas con el nombre datos1, el cual contiene información de cinco individuos:

| datos1 - Bloc de notas             |                                    |                                             |     |       |  |
|------------------------------------|------------------------------------|---------------------------------------------|-----|-------|--|
| Archivo                            | Edición                            | Formato                                     | Ver | Ayuda |  |
| Edad<br>25<br>23<br>40<br>32<br>29 | Peso<br>65<br>70<br>69<br>71<br>68 | Estatura<br>165<br>170<br>160<br>180<br>172 |     |       |  |
|                                    |                                    |                                             |     |       |  |

*Imagen* 182. *Datos en block de notas*

Al utilizar el conjunto de datos anterior la asignación se realiza así:

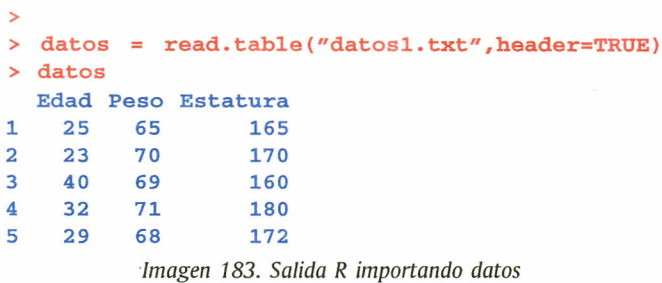

## 11.2 EXPORTAR

Cuando se desea exportar datos a otros programas se debe cambiar el directorio al lugar del PC en el cual se quiere almacenar la información; el comando utilizado para exportar datos desde Res:

> write.table(x, file = "", append = FALSE, quote = TRUE, sep = "",  $eol = "n", na = "NA", dec = ".", row.names = TRUE,$  $col.name = TRUE$ ,  $qmethod = c("escape", "double")$

Los argumentos utilizados en el comando anterior son: x es el objeto por exportar, preferiblemente una matriz o un data frame; file representa el nombre del archivo con su respectiva extensión, correspondiente al programa al cual se exporta (en el caso de exportar a Excella extensión es xls). Para mayor información con respecto a los demás parámetros consulte la ayuda interactiva.

Ejemplo:

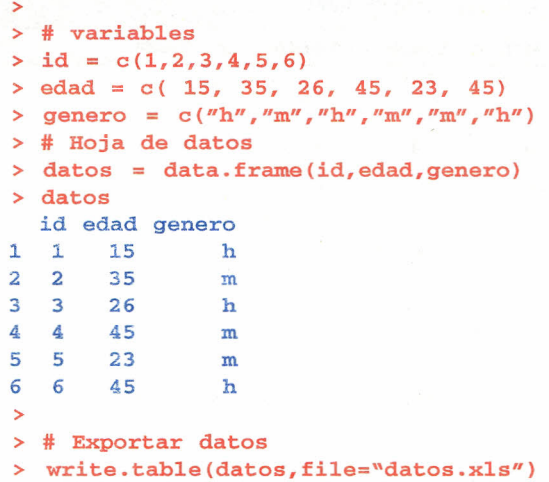

*Imagen* 184. *Salida R exportando datos*